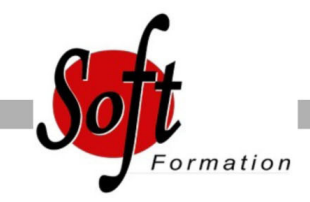

# **Word Perfectionnement**

Ref: 1-WD-PERF

#### Prochaines dates

Aucune date pour le moment

### Durée : 2 jour(s)

## **Objectifs**

- Etre plus efficace dans la création et la modification de documents longs

- maîtriser la création de fusions et publipostage (courrier, étiquette)

### Pré-requis

Personnes souhaitant maîtriser Word dans ses fonctionnalités avancées

Avoir suivi et mis en pratique le stage Word niveau Initiation ou remise à niveau ou avoir les connaissances équivalentes

#### Plan de cours

1. Rappel sur les fonctionnalités de base

2. Le publipostage

Créer et gérer un fichier d'adresses

Trier et/ou sélectionner les adresses par critères

Ajouter ou supprimer des champs et des enregistrements

Utiliser un tableau Excel ou un carnet d'adresses de messagerie comme source de données

Utiliser l'assistant fusion et publipostage pour créer les différents types de documents de fusion (lettres, étiquettes, enveloppes et répertoires) Instructions de fusion, intégration d'éléments variables (champs) Insertion conditionnelle de texte Les différentes options de fusions

Fusion et publipostage au format Adobe PDF (version 2013)

3. Les modèles et les formulaires

Créer des modèles de documents incorporant des styles de mises en forme Créer des modèles de formulaires intégrant des champs textes, des listes déroulantes Protéger le formulaire

4. Les effets typographiques Insertion d'une page de garde Utilisation des filigranes Utilisation des thèmes Scinder le texte en colonnes Les images, les dessins, les cadres de texte Disposition dynamique et guides d'alignement (version 2013) Liaison des cadres de texte Habillage des objets, superposition des objets Intégration d'une vidéo ou d'une image en ligne (version 2013)

#### 5. Les styles

Utilisation des styles prédéfinis Création de styles utilisateurs Mise à jour des styles Gérer les styles Modifier un document PDF (version 2013) 6. La table des matières Hiérarchisation des titres du document Insertion de la table des matières Mise à jour de la table des matières Modification des styles proposés Nouveau mode Lecture (version 2013)

7. Le mode révision

Activer le suivi des modifications Découverte de la nouvelle vue de révision (version 2013) Choix du mode d'affichage des modifications Modification des options de suivi Accepter ou refuser les modifications Comparer ou combiner plusieurs versions d'un document

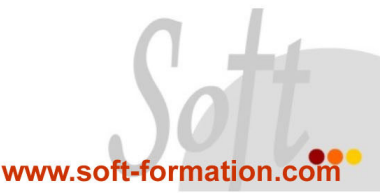